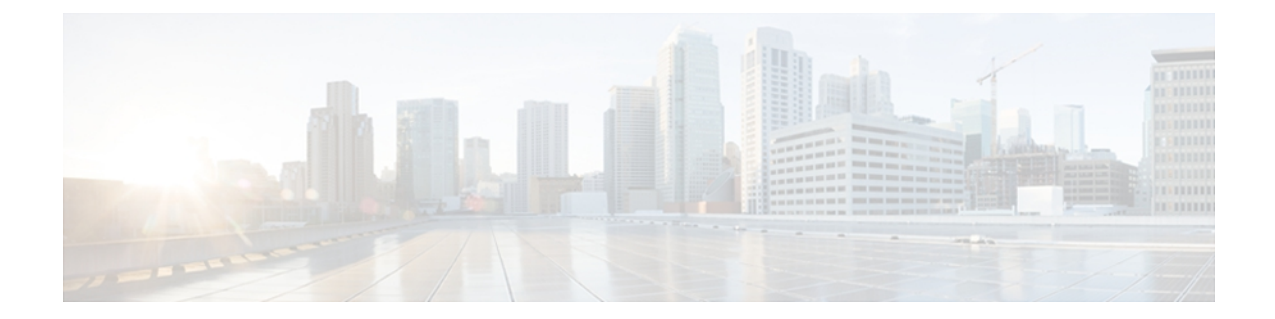

# **TelePresence Video Communication Server** の 設定

この章では、TelePresence Video Communication Server(VCS)を使用した Jabber for iPad の設定に 関する総合的な情報を提供します。

- [前提条件](#page-0-0), 1 ページ
- [プロビジョニング用の](#page-1-0) TMS の設定, 2 ページ
- [プロビジョニング](#page-2-0) オプションの概要, 3 ページ
- VCS の設定, 11 [ページ](#page-10-0)
- [ファイアウォールの要件](#page-11-0), 12 ページ
- [ユーザへの指示の作成](#page-12-0), 13 ページ
- [主な通信タイプ](#page-13-0), 14 ページ
- [サインイン時の通信動作](#page-17-0), 18 ページ
- [登録リフレッシュの最大時間の指定](#page-17-1), 18 ページ
- [サインイン後の通信動作](#page-18-0), 19 ページ
- [ディレクトリ検索](#page-19-0), 20 ページ
- [コール設定](#page-19-1), 20 ページ
- [コール中の操作](#page-21-0), 22 ページ

## <span id="page-0-0"></span>前提条件

次のタスクを実行します。

•お使いの Cisco VCS と Cisco TMS (TelePresence Management Suite)のバージョンが次の要件 を満たしていることを確認します。

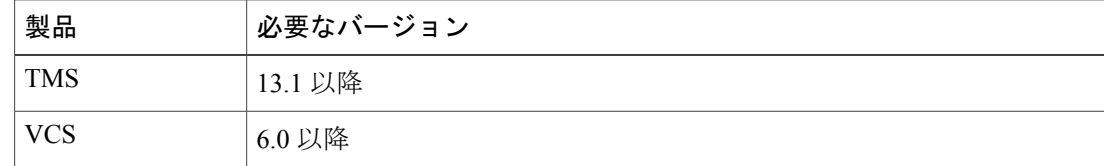

• VCS と Jabber for iPad で NTLM 認証を設定します。 手順については、[http://www.cisco.com/](http://www.cisco.com/en/US/products/ps11337/products_installation_and_configuration_guides_list.html) [en/US/products/ps11337/products\\_installation\\_and\\_configuration\\_guides\\_list.html](http://www.cisco.com/en/US/products/ps11337/products_installation_and_configuration_guides_list.html) にある、お使い のリリースに対応した『*Cisco TelePresence Video Communication Server Authenticating Devices Deployment Guide*』を参照してください。

# <span id="page-1-0"></span>プロビジョニング用の **TMS** の設定

Jabber for iPad 上で VCS を導入するには、適切な設定でユーザ デバイスをプロビジョニングしま す。 必要な設定は TMS で追加および管理します。 その後、それらのデータを VCS に転送し、 VCS 上で稼働しているプロビジョニング サーバを介してデバイスに配布します。

次の 2 つの必須手順を実行して、プロビジョニング用の TMS を設定します。

### デバイス アドレス パターンの定義

デバイス アドレス パターンとは、TMS Provisioning Extension (TMSPE) が、プロビジョニングさ れたデバイスに対してアドレスを生成する際に使用するテンプレートです。 TMSPE がユーザを デバイスに接続できるように、デバイス アドレス パターンを割り当てます。

Jabber for iPad 用のデバイスアドレスパターンを指定するには、属性 {device.model}をjabbertablet に設定します。 必要に応じて、jabbertablet を jabber に変換するエイリアスを追加して、名前付け を簡略化します。

アドレスパターンの作成方法の詳細については、[http://www.cisco.com/en/US/products/ps11472/prod\\_](http://www.cisco.com/en/US/products/ps11472/prod_installation_guides_list.html) [installation\\_guides\\_list.html](http://www.cisco.com/en/US/products/ps11472/prod_installation_guides_list.html) にある『*Cisco TelePresence Management Suite Provisioning Extension Deployment Guide*』を参照してください。

## テンプレートのプロビジョニングの設定およびユーザへの割り当て

Jabber for iPad には、特定のテンプレート、つまりアプリケーションでサポートされる、可能なす べての設定を含む XML ファイルが必要です。 テンプレートをダウンロードして TMS にアップ ロードすると、そのテンプレートを設定してユーザのグループに割り当てることができます。

手順の各ステップの詳細については、次の該当するマニュアルを参照してください。

• TMS バージョン 13.2 以前に含まれる TMS Agent Legacy を使用している場合は、[http://](http://www.cisco.com/en/US/products/ps11338/products_installation_and_configuration_guides_list.html) [www.cisco.com/en/US/products/ps11338/products\\_installation\\_and\\_configuration\\_guides\\_list.html](http://www.cisco.com/en/US/products/ps11338/products_installation_and_configuration_guides_list.html)に ある『*Cisco TelePresence Management Suite Agent Legacy Deployment Guide*』を参照してくださ い。

- TMS バージョン 13.2 以降に含まれる TMS Provisioning Extension(TMSPE)を使用している 場合は、[http://www.cisco.com/en/US/products/ps11472/prod\\_installation\\_guides\\_list.html](http://www.cisco.com/en/US/products/ps11472/prod_installation_guides_list.html) にある 『*Cisco TelePresence Management Suite Provisioning Extension Deployment Guide*』を参照してく ださい。
- ステップ1 テンプレートを <http://www.cisco.com/cisco/software/navigator.html?mdfid=280443139&flowid=29241> からロー カル サーバにダウンロードします。
- ステップ **2** テンプレートまたはテンプレート スキーマを TMS にアップロードします。 TMSPE では「テンプレート スキーマ」という用語が使用されていますが、TMS Agent Legacy では「テン プレート」という用語が使用されています。
- ステップ **3** これらのサーバ アドレス、およびその他の必要な設定をテンプレートに追加します。
	- パブリック SIP サーバ アドレス
	- SIP サーバ アドレス
	- 電話帳サーバ URI
- ステップ **4** テンプレートを適切なユーザのグループに割り当てます。 グループに割り当てるテンプレートは、グループ内のすべてのユーザ、すべてのサブグループ、およびサ ブグループ内のすべてのユーザが継承します。テンプレートを個別のユーザに直接割り当てることはでき ません。

# <span id="page-2-0"></span>プロビジョニング オプションの概要

プロビジョニングでは、VCS と Jabber for iPad の連携動作を制御する設定を指定できます。 Jabber for iPad は、VCS への加入時に、Cisco TMS Agent からプロビジョニング情報を受信し、その情報 に基づいて動作します。

次の表には、JabberforiPadに適用可能なプロビジョニングオプションの説明が示されており、そ れらの使用方法に関するヒントも記載されています。

T

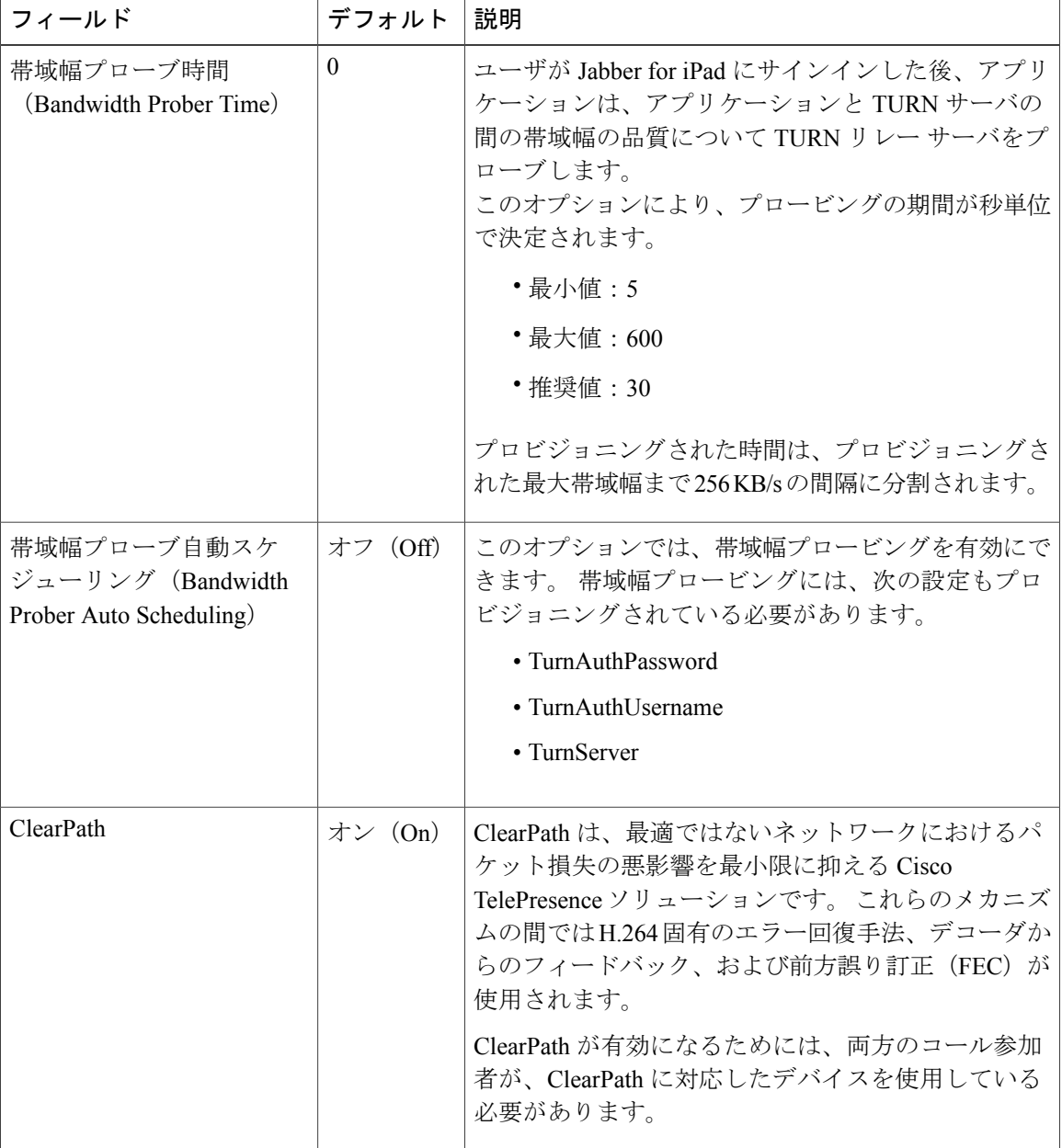

 $\mathbf{I}$ 

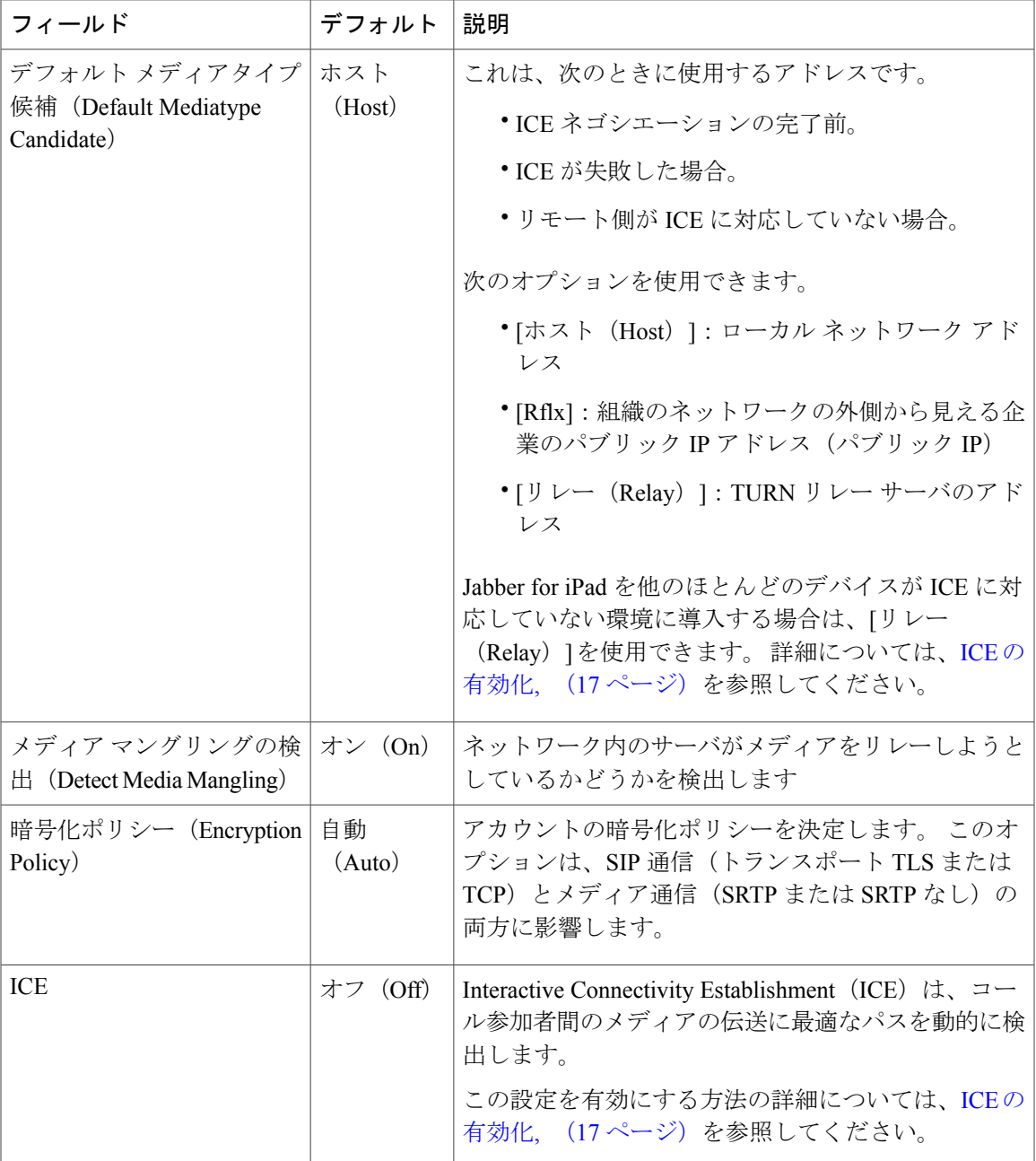

T

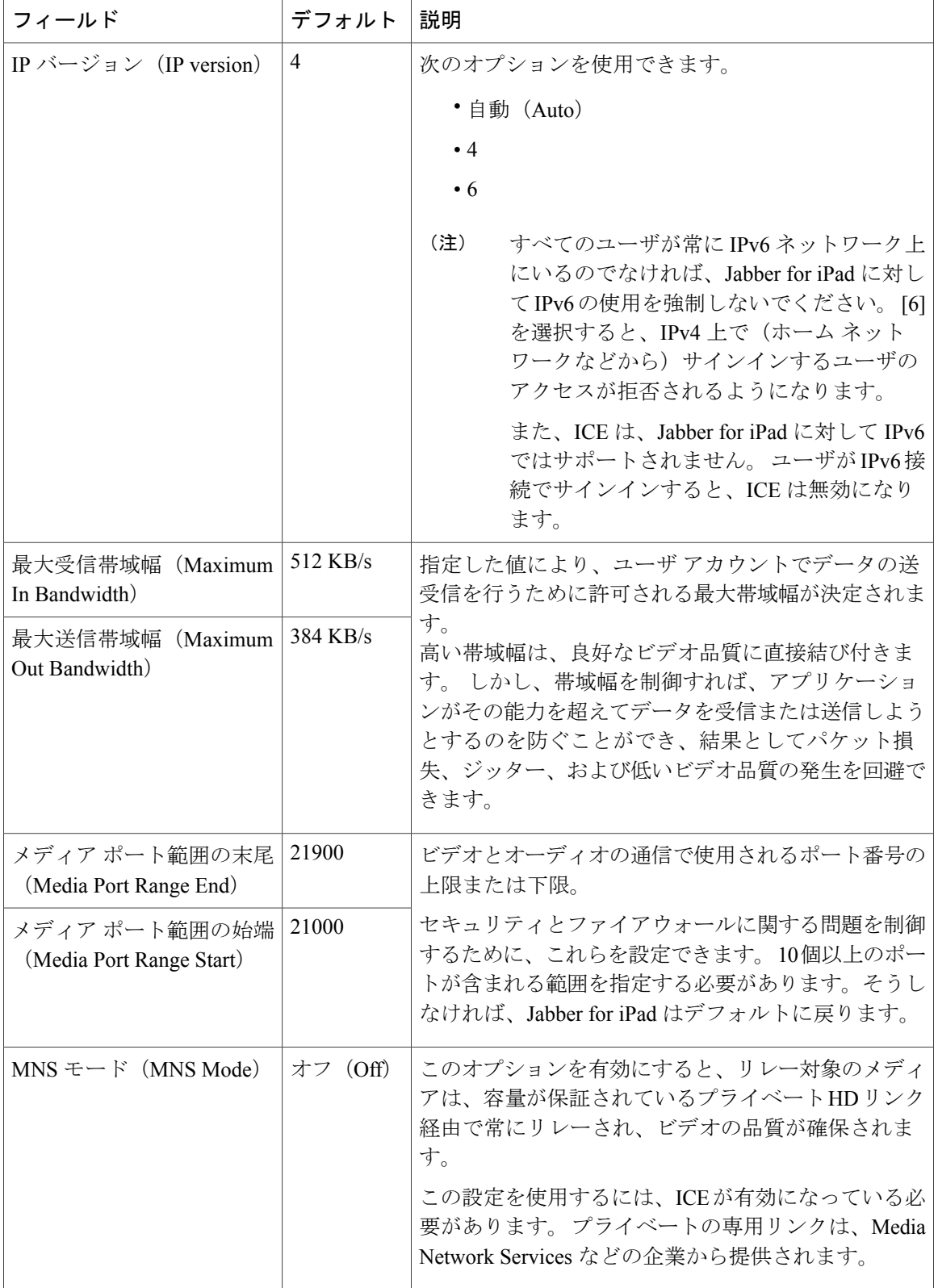

 $\mathbf{I}$ 

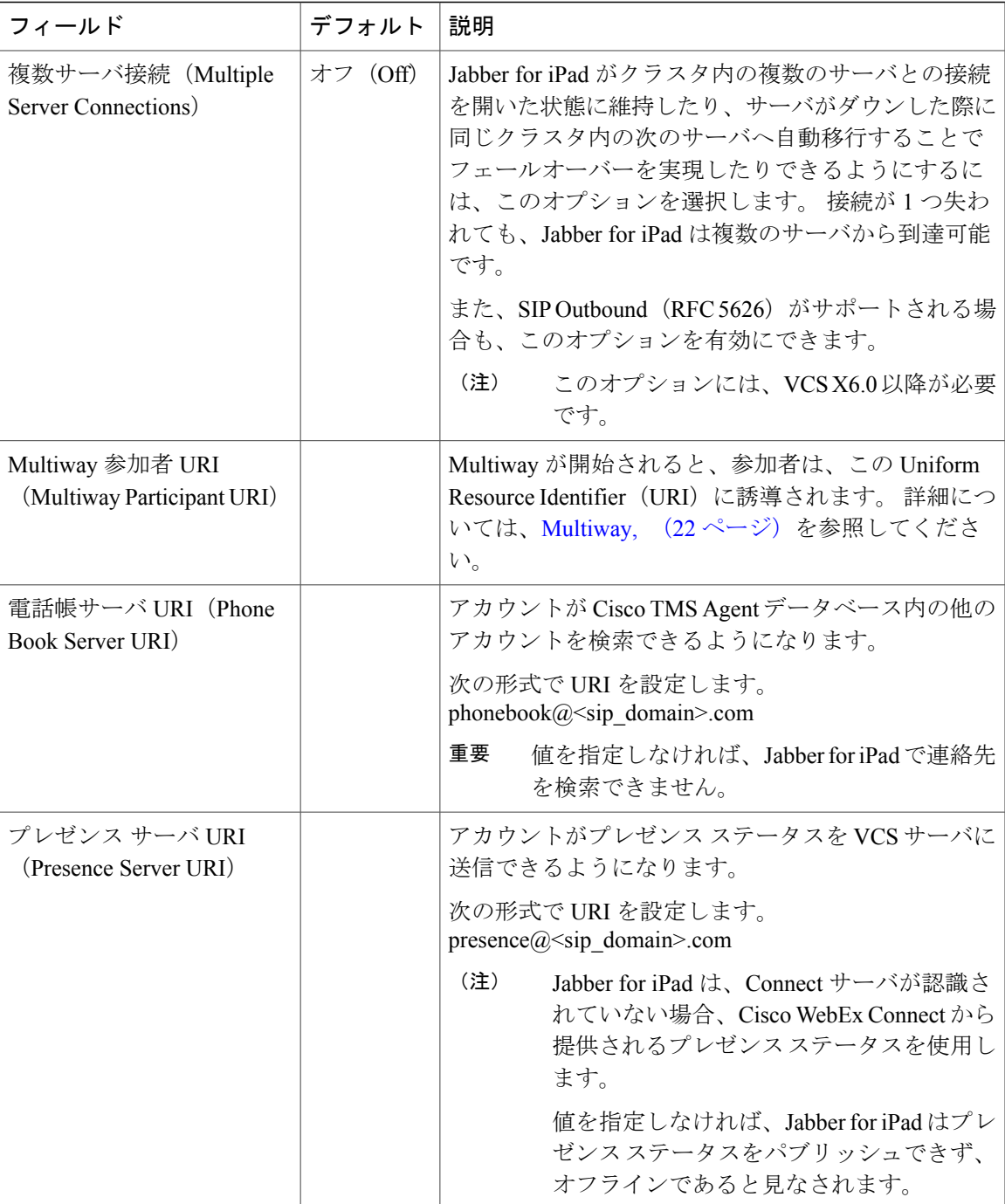

 $\mathbf I$ 

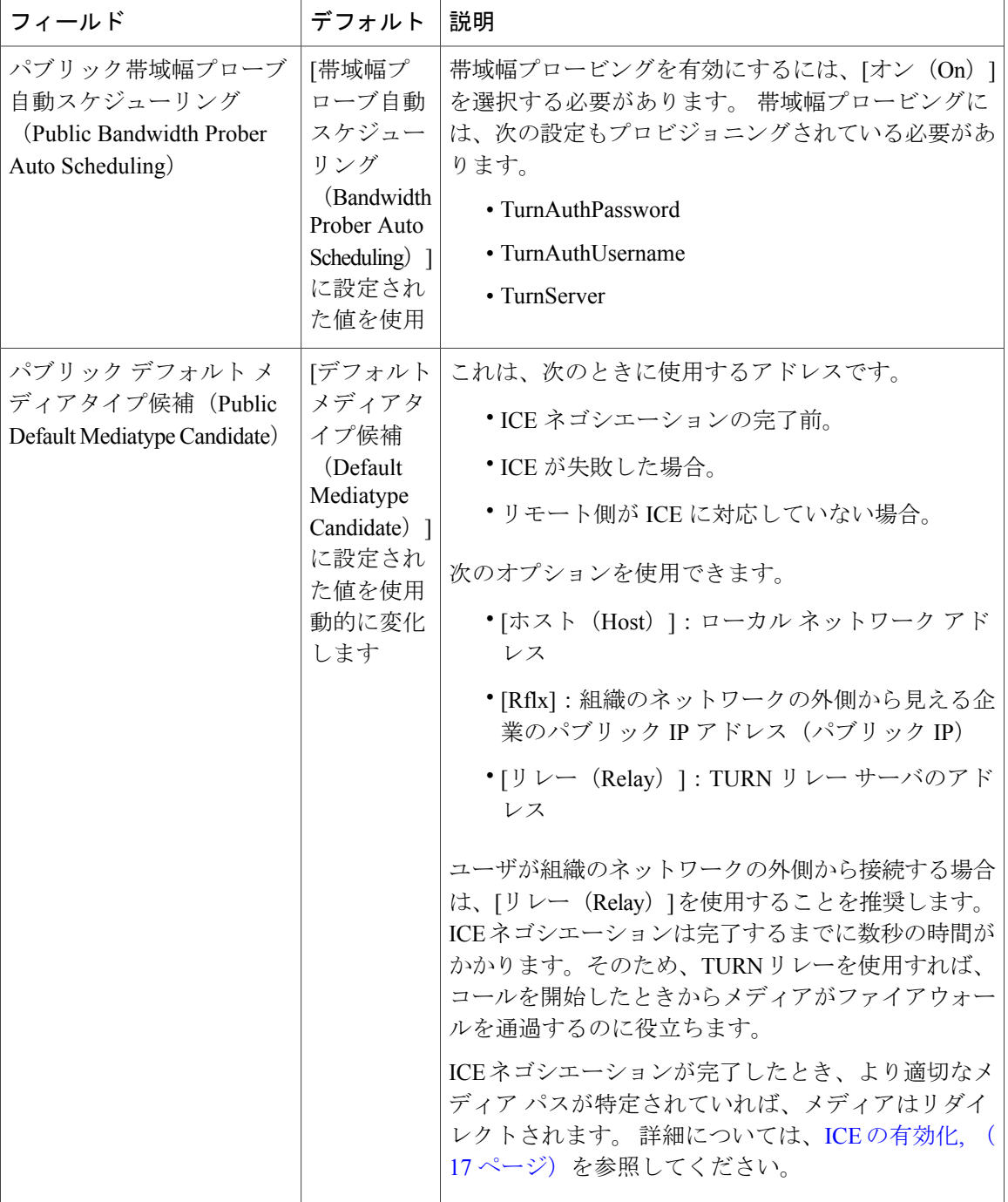

 $\mathbf{I}$ 

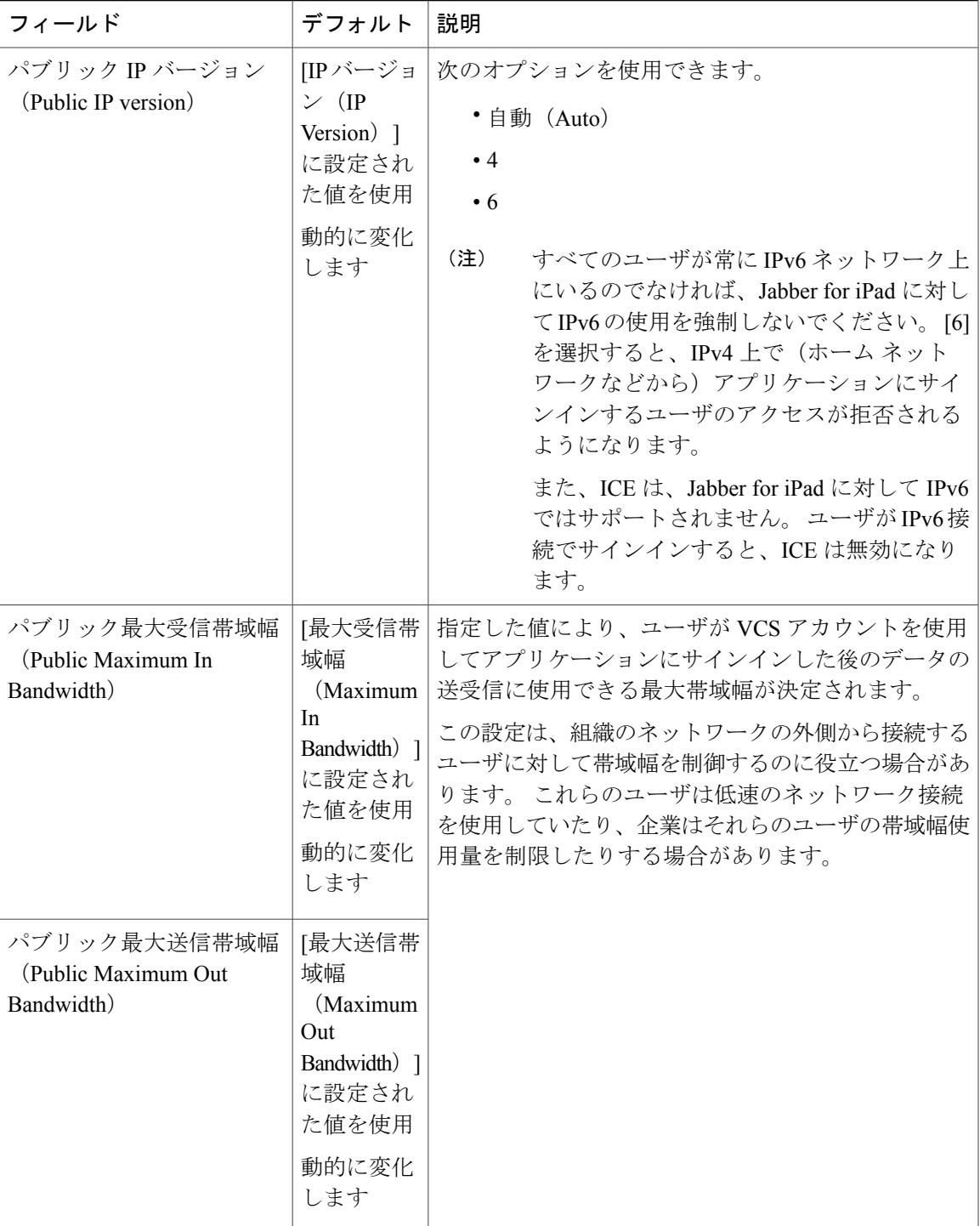

T

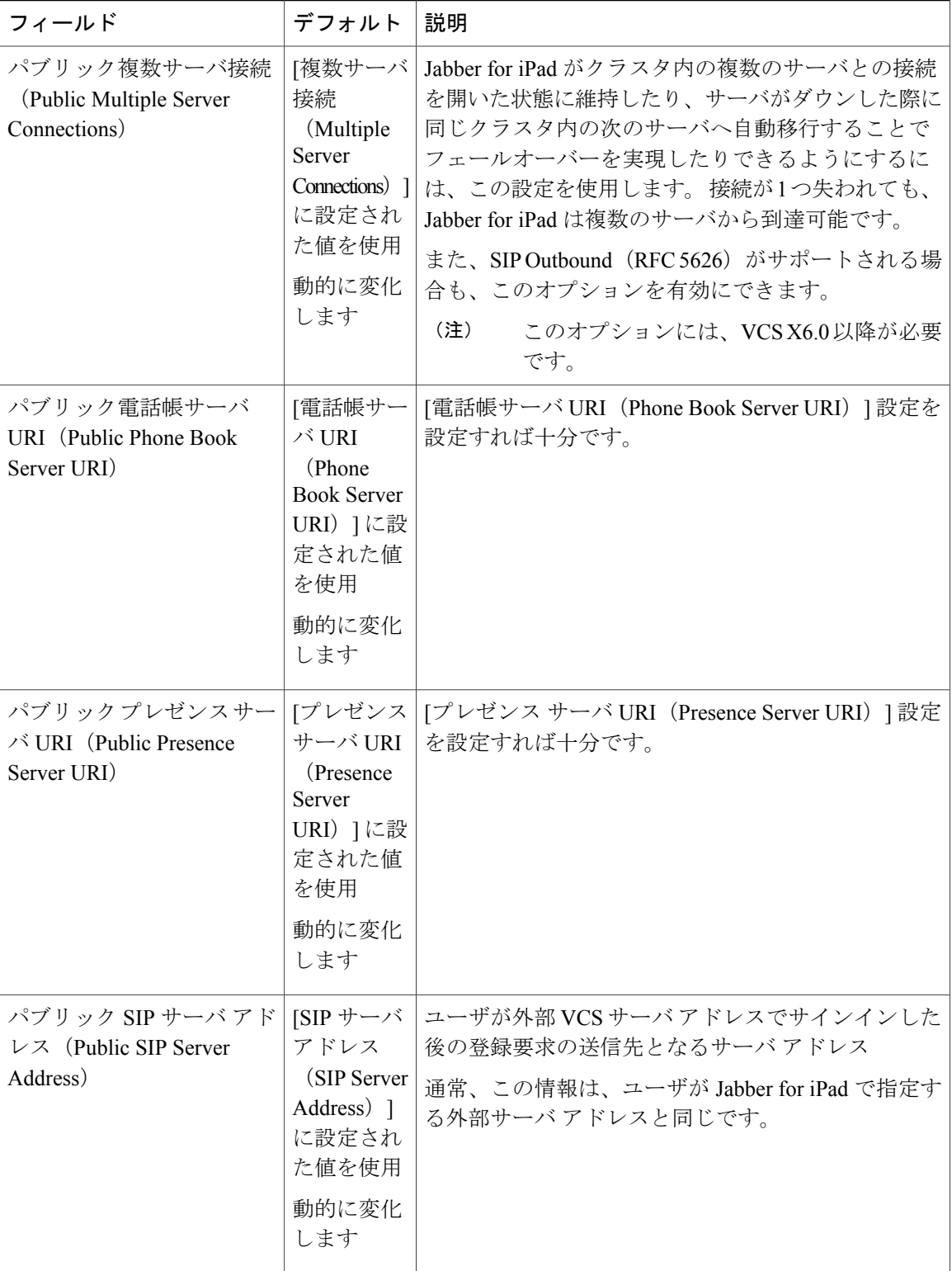

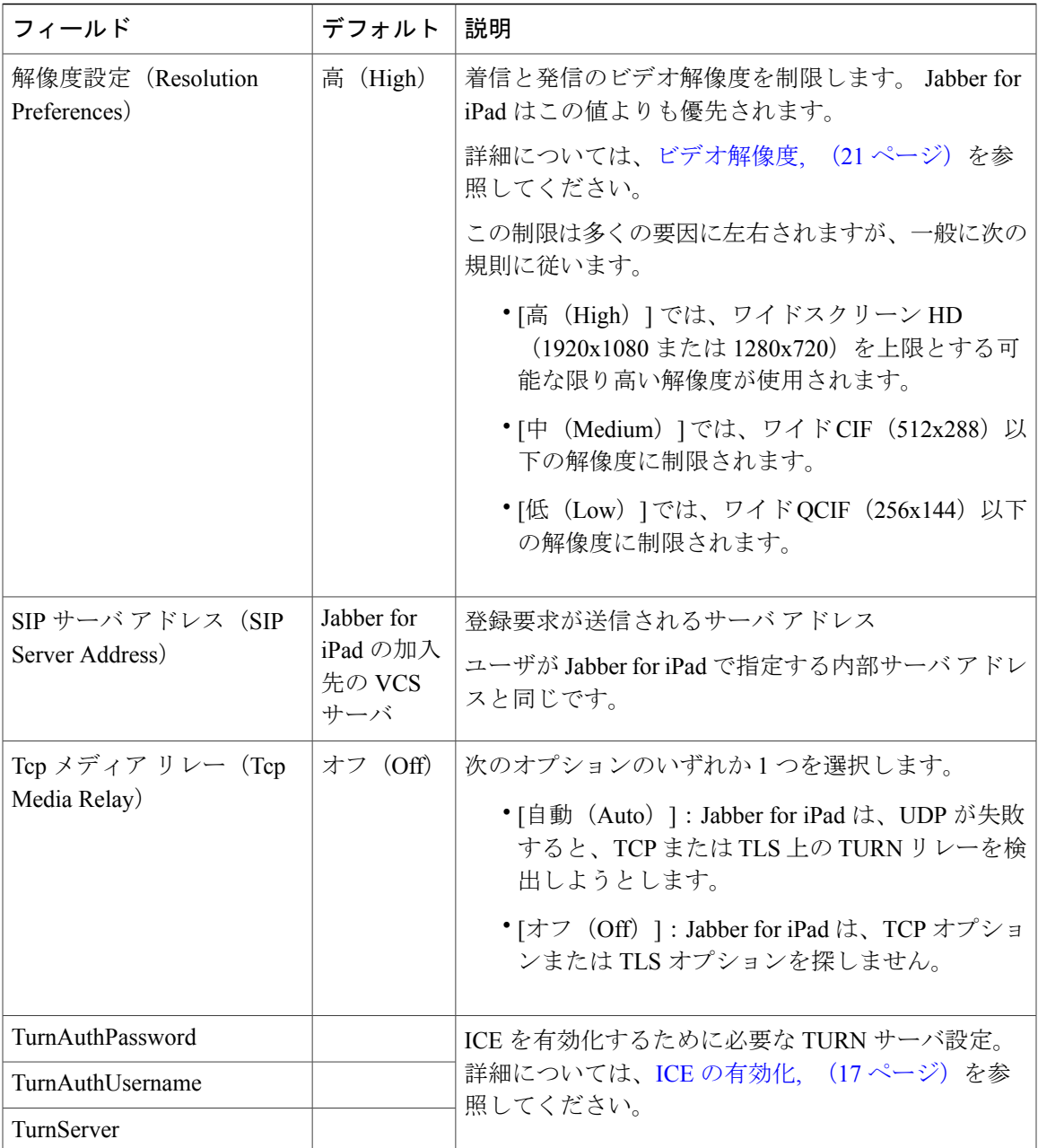

# <span id="page-10-0"></span>**VCS** の設定

Г

登録許可リストまたは検索ルールを使用する場合は、このトピックを確認してください。

ユーザ デバイスが VCS と連携するには、それらのデバイスを VCS に登録しておく必要がありま す。 登録 URI 内での Jabber for iPad ユーザのサフィックスは、.jabbertablet または .jabber で

す。 たとえば、ユーザの URI は、新しいサフィックスを持つ次の形式になります。

userName.jabbertablet@DomainNameまたはuserName.jabber@DomainName。URIにサフィックスが追 加されるため、次の変更が必要になる場合があります。

·新しいURIサフィックスを許可するように、登録許可リスト ([VCS設定 (VCS configuration) ] > [登録(Registration)] > [許可リスト(Allow List)])を更新します。

例: VCS と VCSE (VCS Expressway)の両方を導入し、許可リストを使用して外部ロケー ションからの登録を制御している場合は、新しいサフィックスを許可リストに追加します。

• 新しいURIサフィックスを考慮するように、検索ルールを更新または作成します。検索ルー ルの作成時には、.+\.(jabbertablet|jabber).\*@%localdomains%.\*の形式に似たパターン文字 列を指定します。

例:組織内に複数の VCS クラスタ(ゾーン)が存在する場合は、VCS ゾーンと VCSE ゾー ンの間のコールルーティングを制御するルールを更新しなければならない場合があります。

## <span id="page-11-0"></span>ファイアウォールの要件

Jabber for iPad が正常に動作するには、ポートがアプリケーションのトラフィックを伝送できるよ うに、ハードウェア ファイアウォールを設定します。 ハードウェア ファイアウォールは、望ま ないトラフィックからの保護を組織レベルで実現するネットワーク デバイスです。 次の表に、 VCSの導入に必要なポートを示します。これらのポートは、アプリケーションが正常に機能する ために、すべてのファイアウォール上で開いておく必要があります。

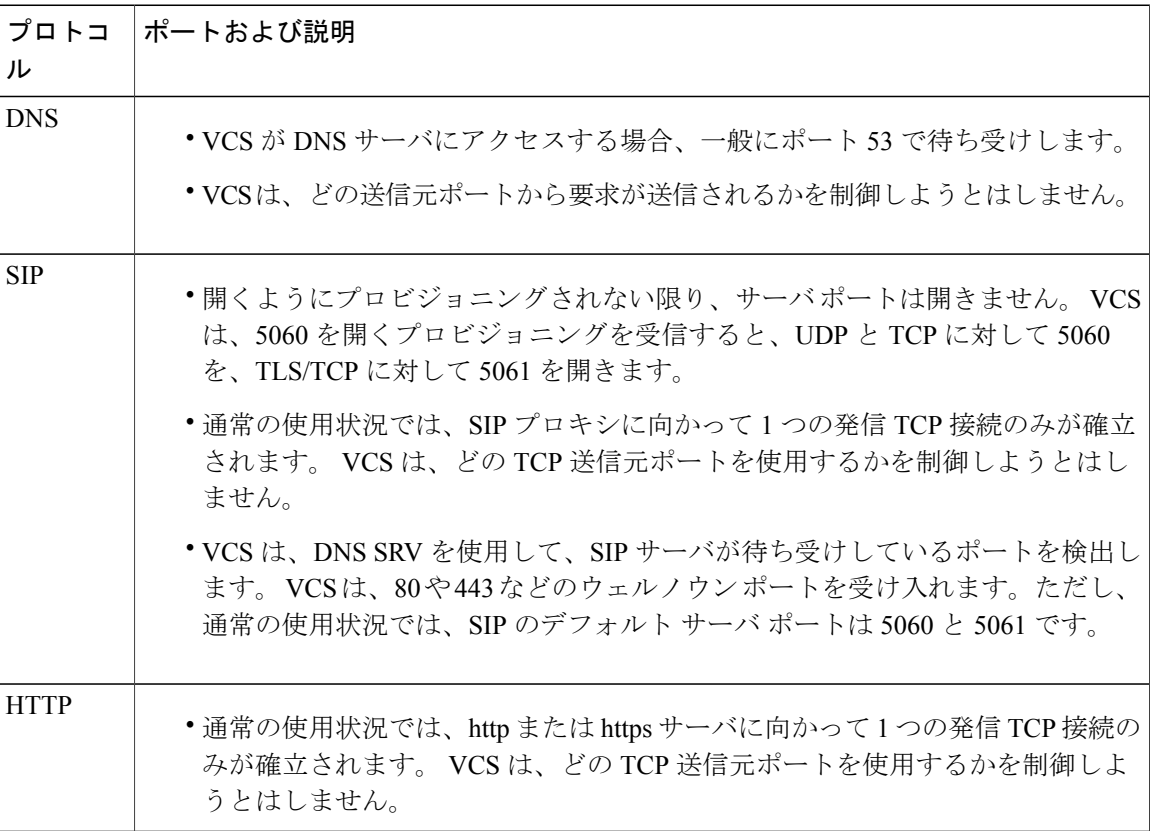

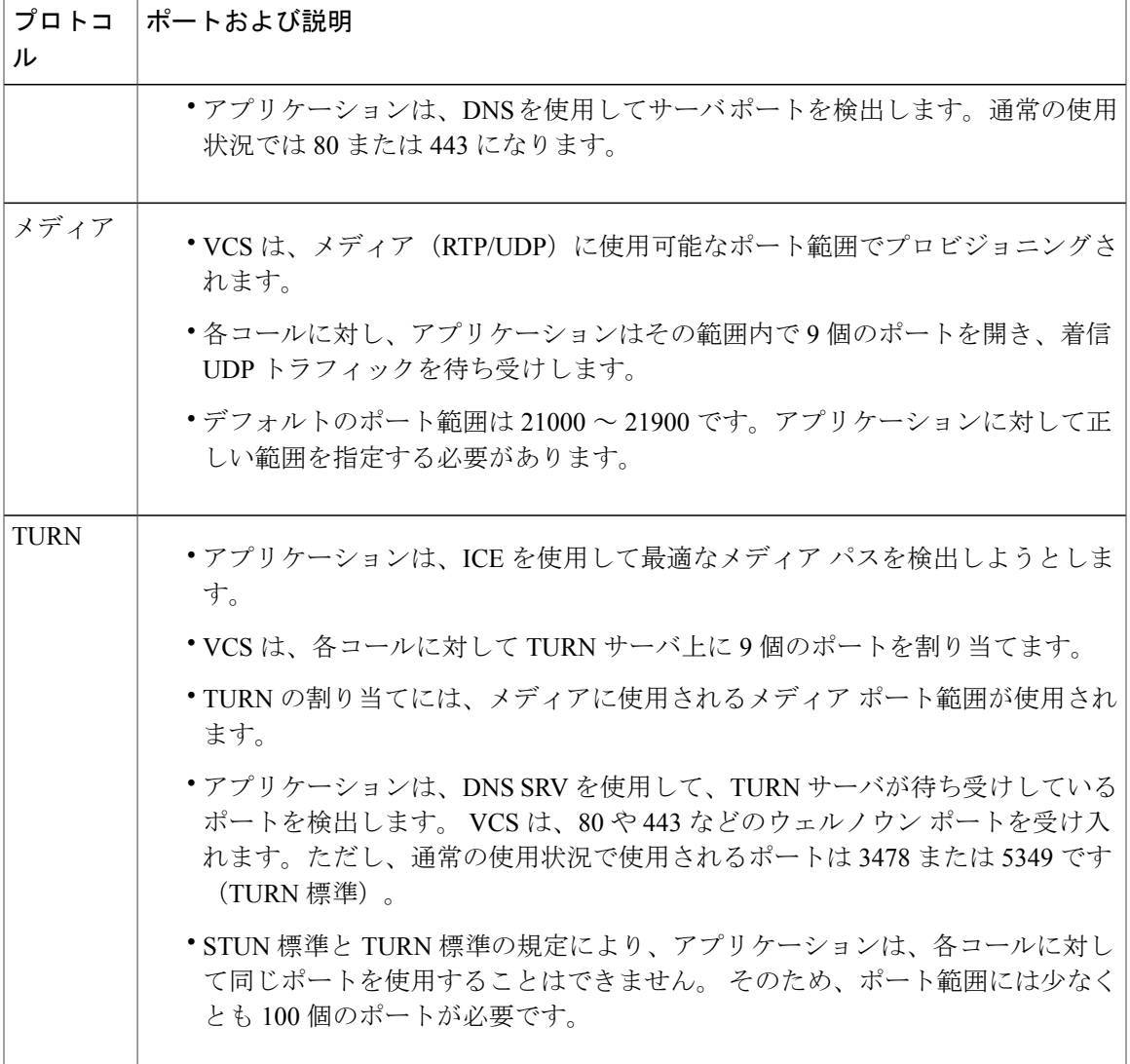

# <span id="page-12-0"></span>ユーザへの指示の作成

Jabber for iPad で VCS を使用するのに必要な情報をユーザに提供するために、カスタマイズされ た電子メール メッセージを TMS からユーザに送信します。 デフォルトの電子メール テンプレー トには、簡単なメッセージ、ユーザ名、およびパスワードが含まれています。

さらに、次の情報も電子メール メッセージに含めます。

- 内部および外部のサーバ アドレス。 ユーザが複数の VCS クラスタに分散している場合は、 正しいサーバ アドレスを別のグループのユーザに確実に伝えてください。
- SIP ドメイン アドレス
- App Store から「Cisco Jabber for iPad」という名前のアプリケーションをダウンロードし、イ ンストールする手順
- FAQ にアクセスする手順(ユーザは [設定(Settings)] アイコン > [ヘルプ(Help)] > [FAQ (FAQs)] を選択して表示できます)
- ユーザに伝える必要のあるその他の情報

TMSからアカウント情報を送信する方法の詳細については、次の該当するマニュアルを参照して ください。

- TMS Agent Legacy を使用する場合は、[http://www.cisco.com/en/US/products/ps11338/products\\_](http://www.cisco.com/en/US/products/ps11338/products_installation_and_configuration_guides_list.html) [installation\\_and\\_configuration\\_guides\\_list.html](http://www.cisco.com/en/US/products/ps11338/products_installation_and_configuration_guides_list.html) にある『*CiscoTelePresence Management Suite Agent Legacy Deployment Guide*』を参照してください。
- TMS Provisioning Extension (TMSPE) を使用する場合は、[http://www.cisco.com/en/US/products/](http://www.cisco.com/en/US/products/ps11472/prod_installation_guides_list.html) [ps11472/prod\\_installation\\_guides\\_list.html](http://www.cisco.com/en/US/products/ps11472/prod_installation_guides_list.html) にある『*CiscoTelePresence Management Suite Provisioning Extension Deployment Guide*』を参照してください。

# <span id="page-13-0"></span>主な通信タイプ

以下のトピックを確認して、Jabber for iPad 上で VCS に使用される主な通信タイプを理解してく ださい。

### **SIP** 通信

Jabber for iPad は、Session Initiation Protocol(SIP)を使用して VCS と通信します。 ビデオとオー ディオを除き、SIP はすべての通信(加入、登録、プレゼンス ステータスのクエリー、コールの 招待など)を担当します。 SIP メッセージは、プロビジョニングされた設定に従って (TLS 暗号 化の有無に関係なく)TCP によって送信されます。

VCS で使用されるデフォルトの SIP リスニング ポートは次のとおりです。

- 5060 (暗号化なし)
- 5061 (暗号化あり)

これらのリスニング ポートを変更するには、[VCS 設定(VCS Configurations)] > [プロトコル (Protocols) ] > [SIP] > [設定 (Configuration) ] に移動します。

(注)

Jabber 本体は、これらの通信にエフェメラル TCP ポートを使用します。 これらのポートは、TCP スタックによって Jabber for iPad に渡されるので、設定することはできません。 H.323 が必要で、SIP をサポートしていないデバイスとの通信を有効にする場合は、Cisco VCS 上 のインターワーキングを使用できます。

### メディア通信

メディアデータは、最大9本の UDP リンク(ポート)によって転送されます。 Jabber for iPad で は、次のメディア ストリームが使用されます。

- 音声
- プライマリ ビデオ
- セカンダリ ビデオ(プレゼンテーション共有)
- BFCP(プレゼンテーション共有の管理)。 詳細については、Binary Floor Control [Protocol](#page-15-0) (BFCP) について, (16ページ)も参照してください。

BFCP を除き、これらのストリームにはそれぞれ 2 本のリンクが必要です。1 本は RTP パケット 用で、もう 1 本は RTCP パケット用です。 暗号化が有効になっている場合は、SRTP プロトコル が使用されます。

#### **TMS** でのポート範囲の変更

メディアを受信する Jabber for iPad のデフォルトのポート範囲は 21,000 ~ 21,900 です。 この範囲 は、TMS で変更できます。

(注) 使用されるポート番号は連続していますが、指定範囲内でランダムに選択されます。

ステップ1 [システム (Systems) ]>[プロビジョニング (Provisioning) ]>[ディレクトリ (Directory) ]に移動します。

ステップ **2** [メディア ポート範囲の先頭(Media Port Range Start)] および [メディア ポート範囲の末尾(Media Port Range End)] を使用して範囲を指定します。 最小範囲の 10 ポートを指定します。指定しなければ、デフォルトの範囲が使用されます。

#### **VCS** でのポート範囲の変更

VSC 上で使用されるデフォルトのポート範囲は 50,000 ~ 52,399 です。 これは変更できます。

(注) 使用されるポート番号は連続していますが、指定範囲内でランダムに選択されます。

- ステップ **1** [VCS設定(VCSConfiguration)] > [ローカルゾーン(Local Zone)] > [トラバーサルサブゾーン(Traversal Subzone) 1に移動します。
- ステップ2 「トラバーサル メディア ポートの先頭 (Traversal media port start) 1および [トラバーサル メディア ポート の末尾(Traversal media port end)]を使用して範囲を指定します。 最小範囲の 10 ポートを指定します。指定しなければ、デフォルトの範囲が使用されます。

#### <span id="page-15-0"></span>**Binary Floor Control Protocol**(**BFCP**)について

JabberforiPadは、プレゼンテーション共有のコントロールを処理するために、マルチポイントコ ントロール ユニット(MCU)からの単一 BFCP ストリームをサポートしています。 BFCP 通信 は、UDP または TCP リンク上で送信できます。 Jabber for iPad は、この通信用に、オーディオお よびビデオ用と同じポートを使用します。

VCS上のポートは、メディアリンクに割り当てられているのと同じ範囲からランダムに選択され ます。

## メディア ルーティング

Jabber for iPad は、メディアルーティングを向上させる Interactive Connectivity Establishment (ICE) をサポートしています。 コール中、ICE は、参加者全員のアプリケーションで有効になっている 場合に使用されます。 詳細については、以下のトピックを確認してください。

#### **ICE** を使用しないメディア ルーティング

メディア リンクは、非トラバーサル コールでは 2 つのデバイス間に直接、トラバーサル コール では Jabber for iPad と VCS の間に確立されます。 一般に、非トラバーサル コールは、同じネット ワーク上に存在してインターワーキングを必要としない 2 人の参加者間のコールとして定義され ます。

SIP-to-H.323 コールにはインターワーキングが必要です。 このようなコールは、デバイスが同一 ネットワーク上に存在しているかどうかに関係なく、トラバーサルコールになります。詳細につ いては、[http://www.cisco.com/en/US/products/ps11337/prod\\_maintenance\\_guides\\_list.html](http://www.cisco.com/en/US/products/ps11337/prod_maintenance_guides_list.html) にある、お 使いの VCS リリースに対応した『*Cisco TelePresence Video Communication Server Administrator Guide*』を参照してください。

#### **ICE** を使用したメディア ルーティング

ICE は、コール参加者間のメディアの伝送に最適なパスを動的に検出します。 [MNS モードの有 効化(Enable MNS Mode)] プロビジョニング設定を使用することにより、メディアのルーティン グを改善し、専用リンクを経路にすることができます。

#### <span id="page-16-0"></span>**ICE** の有効化

ICE をオンにするには、Cisco VCS Expressway を設定します。

ICE を使用したメディア ルーティングには、TURN サーバが必要です。 バージョン X5.2 以降を 実行中の VCS Expressway は、TURN リレー ライセンスがある場合、TURN サーバとして機能し ます。 TURN サーバ オプション キーが必要です。

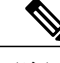

(注) ICE プロビジョニングはデフォルトで使用できません。

ステップ **1** VCS Expressway で、[VCS 設定(VCS configuration)] > [Expressway] > [TURN] に移動し、次の設定を指定 します。

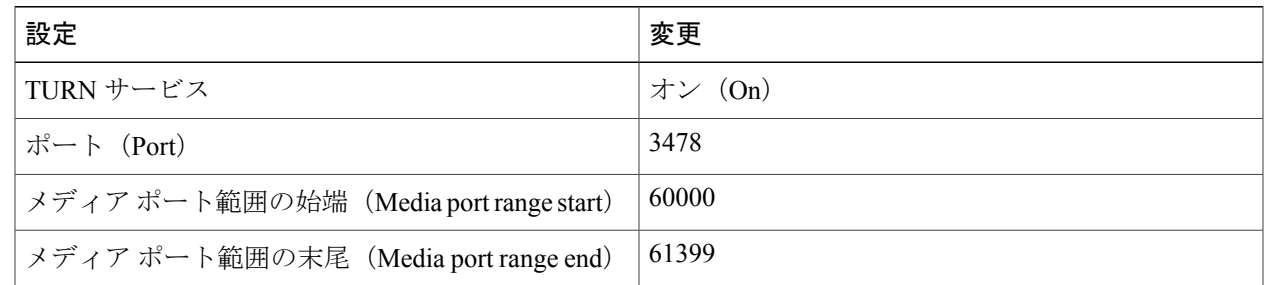

- **ステップ2 [VCS設定 (VCS configuration)] > [認証 (Authentication)] > [デバイス (Devices)] > [設定 (Configuration)]** に移動し、[データベース タイプ (Database type) ] のローカル データベースを指定します。
- ステップ **3** [VCS 設定(VCSconfiguration)] > [認証(Authentication)] > [デバイス(Devices)] > [ローカル データベー ス(Local database)] に移動し、ユーザ名とパスワードを作成します。 TURN リレー ライセンスを使用するには、ユーザ名とパスワードが必要です。

#### **Jabber for iPad** 用の **TURN** ポート

TURNポート設定は、DNSによって制御される必要があります。Jabber for iPadは、TURNのIP、 優先度、重み、およびポートについてSRV検索を実行します。TURNはUDP上で動作するので、 検索対象は turn. udp.<domain>になります。TURNのSRVレコードが見つからない場合、Jabber は A レコード検索(IPv4)または AAAA 検索(IPv6)を実行しますが、ポートはデフォルトで 3478 になります。

ポートをプロビジョニングする必要がある場合は、TurnServer フィールド内の IP アドレスにポー トを付加できます(例:192.0.2.0:3478)。

## <span id="page-17-0"></span>サインイン時の通信動作

Jabber for iPad にサインインするとき、ユーザは、内部と外部の VCS サーバ アドレスを指定しま す。アプリケーションは、最初に内部アドレスに対して加入を試みます。iPadデバイスが社外の Wi-Fiに接続されているような状況では、アプリケーションは、外部アドレスに対して加入を試み ます。

内部 VCS サーバ アドレスが複数の IP アドレスに変換される DNS アドレスである場合、アプリ ケーションは、外部 VCS サーバ アドレスを試す前に、これらすべての IP 番号に対して接続を試 みます。 DNS サーバに SRV レコードが格納されている場合、アプリケーションは、それらの IP アドレスの優先度と重みに従います。格納されていなければ、ランダムな順序でそれらを試しま す。

通常、VCS または TMS Agent が最初の登録メッセージをチャレンジします。 アプリケーション は、認証情報を別の SUBSCRIBE メッセージで送信することにより、このチャレンジに応答しま す。

登録の認証が完了した後、TMSAgentはプロビジョニング情報をアプリケーションに送信します。

アプリケーションは、TMS の [SIP サーバ URI(SIP Server URI)] または [パブリック SIP サーバ URI (Public SIP Server URI) 1のプロビジョニング情報に従って VCS に登録します。 このプロビ ジョニング情報が、ユーザのサインイン時に指定される内部および外部の VCS サーバ アドレス (両者は同じであることが推奨されています)と同一である場合、アプリケーションは加入先と 同じ VCS に登録します。 アプリケーションが登録されている間は、VCS は、メッセージをその アプリケーションに転送することを認識しています。

初期登録後、アプリケーションは、VCS サーバの [標準登録の最長リフレッシュ(秒) (Standard registration refresh maximum (seconds))] 設定に従って登録メッセージを VCS に送信し続けます。 アプリケーションは、指定された時間間隔の 75% が経過した後にメッセージを送信します。

## <span id="page-17-1"></span>登録リフレッシュの最大時間の指定

ユーザがデバイス上でJabberforiPadから一時的に離れて他の作業を実行すると、アプリケーショ ンはバックグラウンドになり、10 分ごとに復帰するように設定されます。 アプリケーションが

VCS サーバへの登録を継続できるように、標準 SIP 登録のリフレッシュ期間の最大値を 900 に設 定する必要があります。

- ステップ1 VCS サーバで、[VCS 設定(VCS configuration)]>[プロトコル (Protocols)] > [SIP] > [設定(Configuration)] に移動します。
- ステップ **2** [登録コントロール(Registration controls)]セクションで、[標準登録の最長リフレッシュ(秒)(Standard registration refresh maximum (seconds))] に 900 を入力します。
- <span id="page-18-0"></span>ステップ **3** [保存(Save)] を選択します。

## サインイン後の通信動作

ユーザがJabberforiPadにサインインした後、このアプリケーションは次のタスクを継続的に実行 します。

#### 接続の確認

Jabber for iPad は、ユーザがアプリケーションにサインインした後、DNS を使用して TURN サー バとポートを探します。 アプリケーションは、SRV レコードで指定され、TURN サーバでサポー トされている任意のポート(80(HTTP)と 443(HTTPS)を含む)を使用できます。

アプリケーションは、次の順序でポートを探します。

- **1** UDP
- **2** TCP(サポートされている場合)
- **3** TLS(サポートされている場合)

ポートが検出されない場合、アプリケーションはデフォルトで 3478 と 5349 のポートを使用しま す。

(注)

この時点で VCS を TURN サーバとして使用する場合、TCP リレーを使用したファイアウォー ルの通過はサポートされません。

### 帯域幅プロービング

帯域幅プロービングがプロビジョニングされた場合、ユーザがアプリケーションにサインインし た後、Jabber for iPad はダミー メディアを TURN サーバで折り返して戻ってくるようにルーティ

ングします。 この機能では、TURN サーバが正常にプロビジョニングされている必要がありま す。

帯域幅プロービングの結果は、アプリケーションのリソースを動的に適応させるために使用され ます。 この結果は、プロービング用にプロビジョニングされる時間の影響も受け、多くの場合、 「最悪の事態」の帯域幅シナリオを表しているので、実際のコール時に使用可能な帯域幅はそれ よりも大きくなる可能性があります。

## <span id="page-19-0"></span>ディレクトリ検索

ユーザが Jabber for iPad の検索フィールドに文字を入力するたびに、アプリケーションは VCS 上 の TMS エージェントにクエリーを実行し、TMS エージェントは一致した結果で応答します。 検 索結果が選択されると、アプリケーションは、その連絡先のプレゼンス ステータスについても VCS にクエリーします。

## <span id="page-19-1"></span>コール設定

コール設定は、VCS 経由の SIP メッセージで伝えられます。 コール設定時にコールの属性が決定 される方法については、以下のトピックを確認してください。

### 暗号化

コールを暗号化する場合、SIP通信とメディア通信の両方が暗号化される必要があり、すべての通 話者が暗号化をサポートしている必要があります。 暗号化されたメディア通信は、128 ビットの 高度暗号化規格(AES)を使用した Secure Real-time Transport Protocol(SRTP)によって送信され ます。

TMS で [システム (Systems) ] > [プロビジョニング (Provisioning)] > [電話帳 (Directory)] に移 動して、次の暗号化ポリシー設定を指定できます。

- [TLS/TCPの使用 (Force TLS/TCP) ]: SIP 通信が暗号化されているか (TLS) いないか (TCP) を決定します。 Jabber for iPad で現在使用される TLS バーションは 1.0 です。
- [SRTPの使用あり/なし (Force/No Srtp) ]:メディア通信が暗号化されているかいないかを決 定します。
- [自動(Auto)]:Jabber for iPad は、暗号化されたコールを受けようとします。 できない場 合、アプリケーションは暗号化されないコールを許可します。

#### 送信帯域幅と受信帯域幅

コールセットアップ中、JabberforiPadは受信する最大帯域幅をサーバの設定に従ってシグナリン グします。 このシグナリングが守られるかどうかは、コールの相手側のシステムに依存します。

コール中に送信される最大帯域幅とコールの開始時に送信される帯域幅の両方がコール セット アップ時に決定されます。

コール中、アプリケーションが送信できる帯域幅は増減しますが、送信される帯域幅がコール セットアップ時に決定された最大帯域幅を超えることはありません。

### <span id="page-20-0"></span>ビデオ解像度

プロビジョニングの [解像度設定(ResolutionPreferences)] 設定により、着信ビデオと発信ビデオ の両方の解像度が制御されます。 [プロビジョニング](#page-2-0) オプションの概要, (3ページ)を参照し てください。 着信ビデオに対する制限は、コール内の他の参加者が使用しているシステムによっ て決まります。

良好なビデオ品質には多くの要因が影響します。フレームレート、高い画像解像度、シーンのラ イティング、およびカメラの光学的性能がすべて重要な要因です。

#### 発信ビデオ解像度

Jabber for iPad は、ビデオ送信時の解像度を決定するときに次の基準を使用します。

- カメラのネイティブ フォーマットでの解像度
- 解像度が受信側で許可される必要があること。
- 高解像度を低帯域幅で送信すると品質が低下すること。送信帯域幅が解像度に対して十分な 大きさでなければならないこと。 次のガイドラインを参照してください。
	- 。最適: 640x368 (768 Kbps 以上が必要)
	- 。良好: 480x360 (512 Kbps 以上が必要)

帯域幅を増やすと、画質が向上します。 [最大送信帯域幅(Maximum Out Bandwidth)] を使用し て、許可される帯域幅を指定できます。 詳細については[、プロビジョニング](#page-2-0) オプションの概要, (3 ページ)を参照してください。

上の記述に従って十分な帯域幅があるにもかかわらず、高解像度が実現されない場合は、一般に 次のいずれかまたは両方がその原因である可能性があります。

- ネットワーク接続に関する問題(パケット損失など)
- 高い CPU 使用率

#### 着信ビデオ解像度

プロビジョニングで [最大受信帯域幅(Maximum In Bandwidth)] を使用して、着信ビデオに対し て許可される帯域幅を指定できます。 詳細については[、プロビジョニング](#page-2-0) オプションの概要, ( 3 ページ)を参照してください。 高解像度ビデオの着信に必要な帯域幅は、各コール参加者の デバイスの機能および制限に応じて変化します。

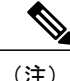

参加者のデバイスが高解像度ビデオの送信に対応していて、着信ビデオの帯域幅に制限を指定 していない場合であっても、ネットワーク接続の問題(パケット損失など)によって着信ビデ オの解像度が要求に満たない場合があります。

#### プレゼンテーション解像度

共有プレゼンテーションの最大解像度は、コール参加者のデバイスの使用可能な帯域幅と機能に 依存します。 無制限の帯域幅を使用した Jabber 間のコールの場合、プレゼンテーション解像度は 448 p になります。

プレゼンテーションの解像度を変更することはできません。

#### ビデオと音声の標準

Jabber for iPad では、送信と受信の両方について次の標準がサポートされています。 アプリケー ションは、コール内の他の参加者のデバイスまたはアプリケーションでサポートされている、最 適な標準を常に使用します。

- 音声:G.722.1 および G.711
- ビデオ:H.264

### <span id="page-21-0"></span>**ICE** ネゴシエーション

コールの接続が完了した後、コールの参加者全員がICEを有効にし、サポートしている場合、ICE がネゴシエートされます。 ICE ネゴシエーションには、2 ~ 3 秒の時間がかかり、9 つの TURN サーバ ライセンス (メディア リンクごとに1つのライセンス)が必要です。

## <span id="page-21-1"></span>コール中の操作

コールの設定が完了した後、ユーザ操作の結果として、あるいは状態の変化に対する自動化され た応答として、いくつかの操作をJabberforiPadで要求される場合があります。詳細については、 以下のトピックを確認してください。

### **Multiway**

Multiway は、ユーザがコールに参加し、複数参加者の会議をシームレスに作成する機能です。 JabberforiPadは、Multiwayを開始できません。他の参加者が使用しているデバイスからMultiway が開始されると、そのコールは、[Multiway 参加者 URI(MultiwayParticipant URI)] プロビジョニ ング オプションに従ってマルチ会議システムにリダイレクトされます。

### ミュート メディア ストリーム

カメラまたはマイクロフォンがコール中にミュートにされると、Jabber for iPad は、その帯域幅を 他のメディア リンクが使用するように割り当てます。 ユーザが 2 つのストリームに対して十分な 帯域幅を確保できない場合は、一方のストリームをミュートにすることで、もう一方のストリー ムの品質を向上させることができます。

使用されていないリンクが(たとえばファイアウォールによって)閉じられるのを防ぐために、 アプリケーションは 7 秒ごとに STUN (キープ アライブ) メッセージを送信します。

### 自動帯域幅適応

Jabber for iPad がネットワークの能力を超える帯域幅を送信または受信している状況では、パケッ トの損失率が高くなり、コールの品質が低下する可能性があります。 アプリケーションは、自動 帯域幅適応メカニズムを使用して、そのような帯域幅に関する問題に対処します。

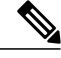

(注)

自動適応には時間がかかります。 ネットワークとシステムの能力に合わせてアプリケーショ ンを設定しておくことを推奨します。

 $\mathbf I$